# *Графика в MatLab*

# *Графики функции одной переменной*

*plot(y)* – рисует зависимость *y* от номера если это вектор, или набор кривых, если – матрица (по столбцам от номера строки). Если кривых несколько, то их цвет меняется автоматически.

 $plot(x, y)$  – рисует зависимость  $y(x)$  от если это векторы одинаковой длины. Возможен вариант *y или x* – матрица.

 $plot(x, y, s)$  – цвет, тип линии и маркеры определяет строковая константа *s*.

*рlot (x1. y1, s1, x2, y2, s2, x3, y3, s3,...)* – на одном графике ряд линий.

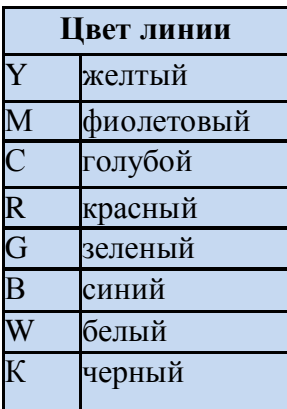

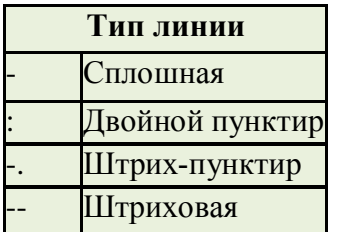

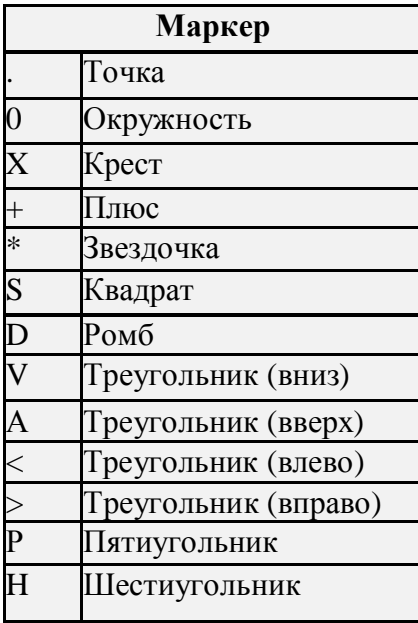

## Графики в логарифмическом масштабе

semilogx(...), semilogy(...),  $loglog(...)$  - синтаксис аналогичен plot(...).

## Столбцовые диаграммы

 $bar(x, y)$ ,  $barh(x, y)$  – строит столбцовый график элементов вектора у (или группы столбцов для матрицы) со спецификацией положения столбцов, заданной значениями элементов вектора х, которые должны идти в монотонно возрастающем порядке;

```
x = [1:10];y = [75, 58, 90, 87, 50, 85, 92, 75, 60, 95];bar(x,y);
xlabel('Студент');
ylabel('Оценка');
title('Cemecrp 1')
```
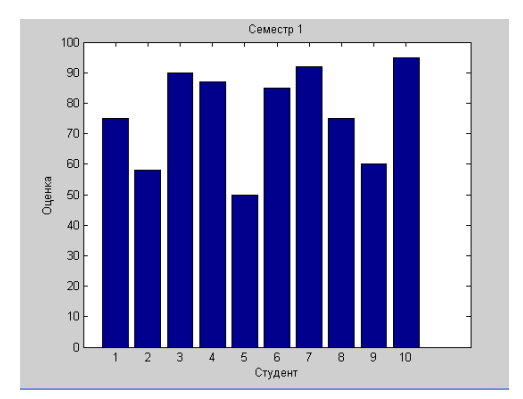

## Гистограммы

 $hist(x)$  – создает гистограмму элементов вектора *х*. Элементы из х сортируются на 10 одинаково разнесенных ячейкам вдоль оси х между минимальным и максимальным значениями х.

 $hist(x, nbins)$  – сортирует х в ячейки, количество которых задается скаляром *nbins*.

 $hist(x, xbins)$  – сортирует x в ячейки с интервалами или категориями, определяемыми векторными xbins.

```
% формируем массив размера 1000x1,
элементами которого являются случайные
величины,
% распределенные по нормальному закону с
математическим ожиданием 0 и
среднеквадратическим отклонением 1
y = randn(1000, 1);x=-3:0.2:3;hist(y,x);
```
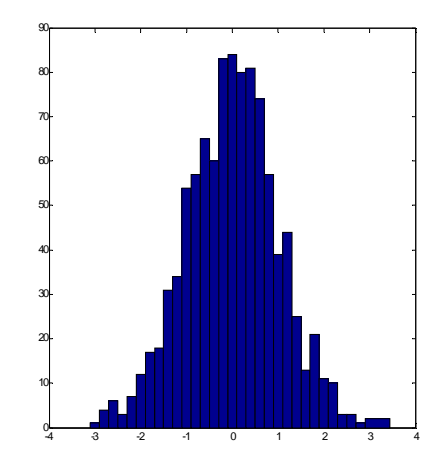

*Лестничные графики*

*Графики с зонами погрешности*

*График дискретных отсчетов функции*

*Графики в полярной системе координат*

*Угловые гистограммы*

*Графики векторов*

*График проекций векторов на плоскость*

## *Контурные графики*

Контурные графики служат для изображения на плоскости функции двух переменных с помощью линий равного уровня. Трехмерная поверхность пересекается рядом плоскостей, расположенных параллельно друг другу, контурный график представляет собой совокупность спроецированных на плоскость линий пересечения поверхности плоскостями.

Пример: изолинии рельефа местности, эквипотенциальные линии электростатического поля, и т.п.

 $contour(Z)$  – рисует контурный график матрицы Z, где Z интерпретируется как высоты относительно плоскости *x-y*. Значения *x* соответствуют индексам столбцов Z, а значения *y* соответствуют индексам строк Z. Уровни контура выбираются автоматически.

*contour(Z,n)* – рисует контурный график матрицы Z с *n* контурными уровнями, где *n* скаляр. Уровни контура выбираются автоматически.

*contour(X,Y,Z)* – рисует линии уровня для массива данных Z с учетом диапазона координат *x* и *y*.

```
x = 1inspace(-2*pi,2*pi);
y = 1inspace(0,4*pi);
[X,Y] = meshgrid(x,y); %формируем
массивы X и Y, которые определяют
координаты узлов прямоугольника,
задаваемого векторами x и y.
Z = \sin(X) + \cos(Y);contour(X,Y,Z)
```
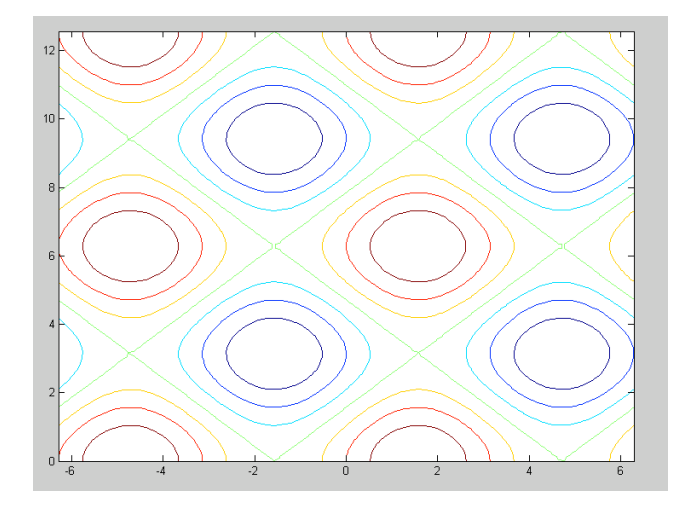

## Форматирование графиков

**hold on** - команда позволяющая вывести второй график поверх первого.

*figure* - создаёт новое (добавочное) графическое окно.

```
x = 0 : 0.01 : 2iy = \sin(x);
z = cos(x)plot(x, y, x, z)hold on
u = exp(x);
{\tt plot(} x , {\tt u} ) {\it i}figure; plot(x, u);
```
## Разбиение графического окна

subplot(M, N, p) - делит графическое окно на  $MxN$  подокон, и выводиться текущий график в подокно р. Для всех графиков возможна индивидуальная настройка.

```
x = 0: .1:2*pi;\texttt{subplot(2, 1, 1), plot(x, cos(x))}subplot(2, 1, 2), plot(x, sin(x))
```

```
subplot(2,2,1);x = 1inspace(-3.8,3.8);
y_{\text{COS}} = \cos(x);
plot(x,y_{cos});
title('Subplot 1: Cosine')
```

```
subplot(2,2,2);y_{poly} = 1 - x.^2./2 + x.^4./24;plot(x, y_poly, 'g');
title('Subplot 2: Polynomial')
```

```
subplot(2,2,[3,4]);plot(x, y_{cos, 'b', x, y_{poly, 'g')});
title('Subplot 3 and 4: Both')
```
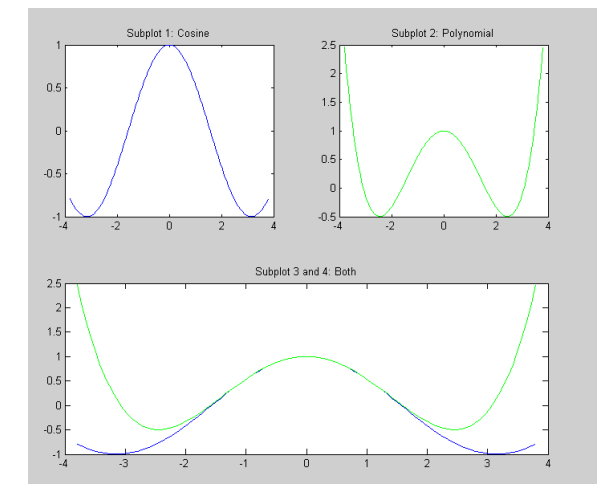

#### Титульная надпись

title( 'string') - установка на двумерных и трехмерных графиках титульной надписи, заданной строковой константой 'string'.

#### Осевые надписи

*xlabel*('String'), ylabel ('String') – установки надписей возле осей *х*, *у*.

## *Ввод текста в любое место графика*

*text(X,Y, 'string')* **–** добавляет в двумерный график текст, заданный строковой константой 'string', так что начало текста расположено в точке с координатами (X, Y).

```
x = 1inspace(0,pi);
plot(x, cos(x));text(1,0,'косинус');
```
## *Позиционирование текста с помощью мыши*

*gtext( 'string' )* – задает выводимый на график текст в виде строковой константы *'string'* и выводит на график перемещаемый мышью маркер в виде крестика. Установив маркер в нужное место, достаточно щелкнуть любой кнопкой мыши для вывода текста;

```
x = 1inspace(0,pi);
plot(x, cos(x));gtext ('косинус');
```
## *Создания легенды графика*

 $legend(string, string2. strings...)$  – добавляет к текущему графику легенду в виде строк, указанных в списке параметров;

```
x = 1inspace(0,pi);
plot(x, cos(x));legend ('cos');
```
## *Форматирование осей графиков*

*axis([XMIN XMAX YMIN YMAX])* – установка диапазонов координат по осям *х* и *y* для текущего двумерного графика.

# *Масштабная сетка*

*grid on* – добавляет сетку к текущему графику;

*grid off* – отключает сетку;

*grid* – последовательно производит включение и отключение сетки.